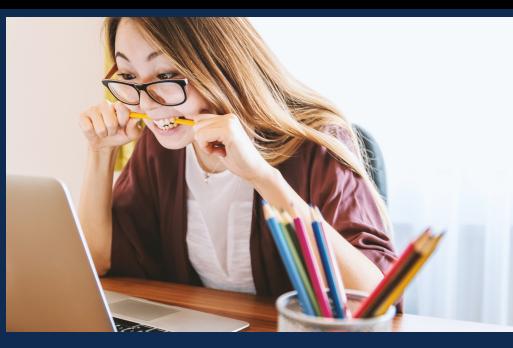

**SendGuard for Microsoft 365**

Microsoft 365 Outlook Add-in - Compliance & Information Security

## Standss

**Microsoft Partner** Silver Application Development

## **Stop Confidential Information from Getting Emailed to Unintended Recipients**

SendGuard for Microsoft 365 is an Outlook app that detects and warns users with a popup for potential risks before emails are sent out. You can also scan through your email attachments for profanities, regex's and DLP content before sending them out.

### **SendGuard for M365 Works with Outlook in Many Platforms**

SendGuard for M365 is an Outlook app that works in the following environments:

- Outlook for 365 (Outlook Web Access OWA)
- Outlook for Office 365 (Desktop Windows)
- Outlook on Mac (Microsoft 365)

We also have a separate COM add-in that works on Outlook 2010, 2013, 2016 2019 (Desktop)

# **Key Benefits of SendGuard**

#### **Prevent Accidental Data Disclosure**

Users have to confirm recipients and attachments before emails are sent out. External recipients are color-coded in RED as an extra warning!

### **Reduced Organisational Liability**

SendGuard protects your organization by proving that you have taken steps to reduce human errors. As additional proof SendGuard can also log user clicks to send emails.

#### **Increased Security Awareness**

SendGuard raises security awareness in the organization by linking directly to your organization's email security policies.

#### **Improve GDPR Compliance**

Prove that you have taken the necessary steps to protect personal data as required by Global Data Protection Regulation (GDPR).

### **Log User Actions for Additional Protection and Audit Trail**

SendGuard can also be configured to keep a log of any emails that users choose to send after a prompt is displayed.

- Basic details of the user, the email and the reason for the prompt are recorded.
- All data will be saved back to your own Azure account for data security

## **Centralized Deployment, Configuration and Management**

- Use the Office 365 Admin Panel to Deploy to your users
- All settings are configured and controlled centrally
- Display branding and links to security policies on prompts

## **Review and Confirm Recipients and Attachments**

- Users must confirm both attachments and recipients before emails are sent
- Setup when you want the prompt to be displayed e.g. external emails only, all email etc.
- Configure if/when Select All button is displayed
- Color Coding for external email addresses

#### SendGuard for M365  $\times$ Do you wish to send this email to the following recipients? EXTERNAL DOMAINS: (2) @company.com, @standss.com Type Name  $\Box$ A tom b@company.com TO. A Jasper Jonam <lonami@standss.com>  $\Box$  $cc$ Finalise\_Contract.pptx  $\Box$ FILE **Report** pdf  $\Box$ **Select All** Send Cancel

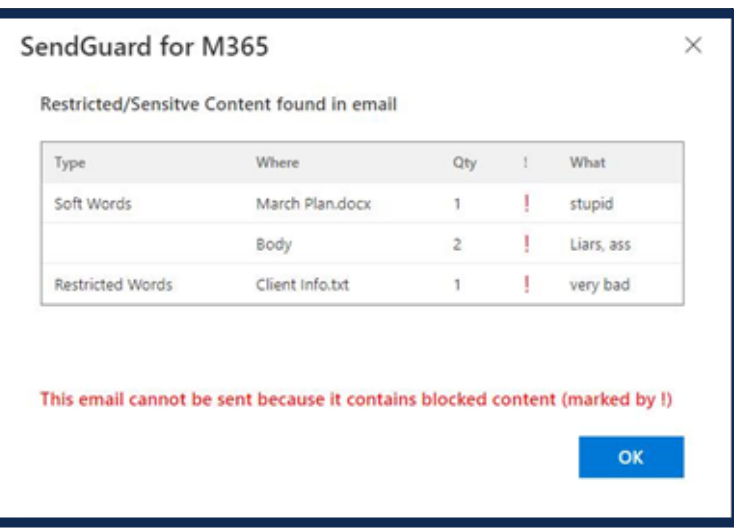

## **Create DLP Rules to Detect and Inform or Block Sensitive Content**

- Scan subject, body and attachments and display prompt if sensitive or inappropriate content found
- Use Regular Expressions and Lists to define trigger content
- Level 1: User must tick a checkbox and click OK to send.
- Level 2: User must type the word Send and click OK before emails are sent
- Level 3: BLOCK the emails will not be sent unless the offending words are removed

## **Please Contact Us at [sales@standss.com](mailto:sales@standss.com)**

as this application requires configuration by your Administrator. Include your phone number (if possible) and our team will contact you to help you get started as quickly as possible.

for demo/trials and more information. Visit our website **[www.standss.com/sendguard/m365](https://www.standss.com/sendguard/m365)**

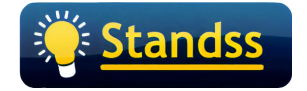

**Microsoft Partner** 

Silver Application Development